# Exploring Logo on a Turtle Robot

Sreepathi Pai sree@cs.rochester.edu

Department of Computer Science
University of Rochester

# Logo

- Logo is a computer language designed at MIT
- It is most famous for its "turtle graphics", pictures produced by a turtle that follows commands

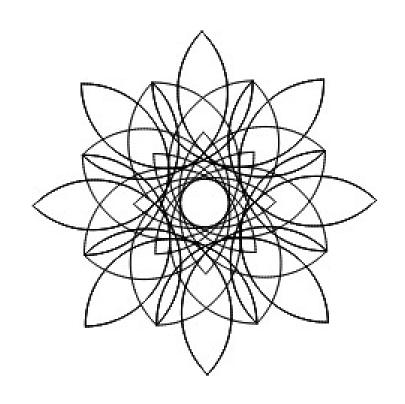

Dahlia, by David Eisenstat

## Accessing Logo

- You can get access to Logo here:
  - https://bit.ly/rocturtle
- Use a browser to visit that address, and keep it open, so you can type the commands for the turtle!

#### Connect the Turtle

- Use the USB cable to connect the Turtle to the computer.
- A "CIRCUITPY" drive should become visible.
- Make sure the Turtle is switched on.

## To copy your program to the turtle

- Click "Save to Turtle"
- Move the "turtlecode.py" file to CIRCUITPY
- You'll hear two beeps. Press the button to start!

| Command          | Short form  | Description                                                                                       |
|------------------|-------------|---------------------------------------------------------------------------------------------------|
| FORWARD distance | FD distance | Moves the turtle <i>distance</i> units forward. <i>distance</i> must be a number. Example: FD 100 |
| CLEARSCREEN      | CS          | Clears the drawing and moves the turtle to the centre (origin).                                   |
| HIDETURTLE       | HT          | Hides the turtle, if it is visible. Note the real turtle can't hide!                              |
| SHOWTURTLE       | ST          | Shows the turtle, if it was hidden.                                                               |
| HOME             | HOME        | Moves the turtle to the origin.                                                                   |

| Command       | Short form | Description                                                                                                    |
|---------------|------------|----------------------------------------------------------------------------------------------------|
| RIGHT degrees | RT degrees | Turns the turtle <i>degrees</i> to its right, where <i>degrees</i> is the angle to turn, a number from 0 to 359. |
| LEFT degrees  | LT degrees | Turns the turtle <i>degrees</i> to its left, where <i>degrees</i> is the angle to turn, a number from 0 to 359.  |

Try these commands out and fill in the blanks: RT -90 is the same as turning \_\_\_\_ 90 RT 405 is the same as turning \_\_\_\_ 45

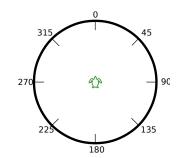

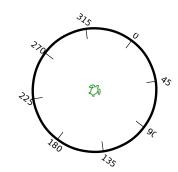

| Command     | Short form | Description                                                                                                    |
|-------------|------------|----------------------------------------------------------------------------------------------------|
| PENUP       | PU         | Lifts the pen, and the turtle does not draw as it moves                                                                                     |
| PENDOWN     | PD         | Lowers the pen, and the turtle draws as it moves                                                                                            |
| SETPENCOLOR | -          | Changes the color of the pen that the turtle is carrying. E.g.  SETPENCOLOR 'blue                                                           |
|             |            | The full list of colors is available in the "Reference" link. On the real turtle, manually change the pen and press the button to continue. |

| Command          | Description                                                                        |
|------------------|------------------------------------------------------------------------------------|
| MAKE 'led1 TRUE  | Switches the left LED on                                                           |
| MAKE 'led1 FALSE | Switches the left LED off                                                          |
| MAKE 'led2 TRUE  | Switches the right LED on                                                          |
| MAKE 'led2 FALSE | Switches the right LED off                                                         |
| WAIT time        | Pause for <i>time</i> , where 60 is 1 second. E.g. to pause half a second: WAIT 30 |

### The REPEAT Command

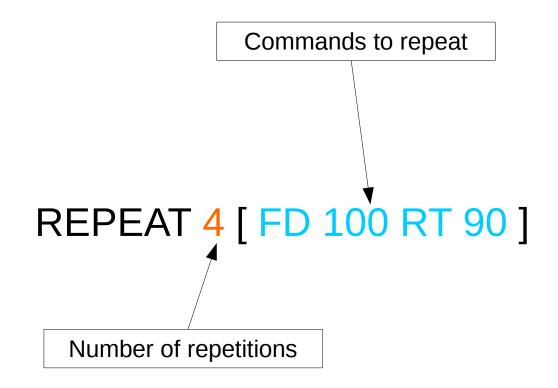

#### Advanced Stuff - 1

- You can learn more about Logo through some books:
- Computer Science Logo Style
  - http://people.eecs.berkeley.edu/~bh/v1-toc2.html
- The Great Logo Adventure
  - https://www.softronix.com/download/tgla.zip

#### Advanced Stuff - 2

- The turtle also supports the CircuitPython language!
- You can learn more here:
  - Visit https://www.circuitpython.org/ and click "Get Started"
- You can write CircuitPython code by modifying turtlecode.py

#### Credits

- Open Source Turtle Robot by Ken Olsen
  - https://www.instructables.com/OSTR/
- Workshop Organization
  - Danielle Daniels, Director of Diversity in STEM
  - James Alkins, Shop Manager, Rettner Hall
  - Rongcui Dong, PhD Student in Computer Science
  - Sreepathi Pai, Assistant Professor of Computer Science